# Catalyst 9800 APの加入または接続解除の問題の トラブルシューティングフロー

### 内容

#### 概要

前提条件 トポロジ WLCから収集する汎用出力 具体的なAPのWLCからの特定の出力 具体的なAPのWLCおよびAPからの高度なログ WLCからのログ: APからのログ すべてのコマンドのリスト WLCからのすべてのコマンドのリスト APからのすべてのコマンドのリスト

#### 概要

このドキュメントでは、9800 APの接続/切断の問題のトラブルシューティングのために収集する コマンドの体系的なアプローチとリストについて説明します。

#### 前提条件

次の項目に関する知識があることが推奨されます。

Cisco WLC 9800の基礎知識 Cisco Wave2および11AX APの基礎知識

# トポロジ

このトラブルシューティングフローは、ローカルモードで接続されたAPまたはブランチサイトの flexconnectモードで接続されたAPに適用できます。

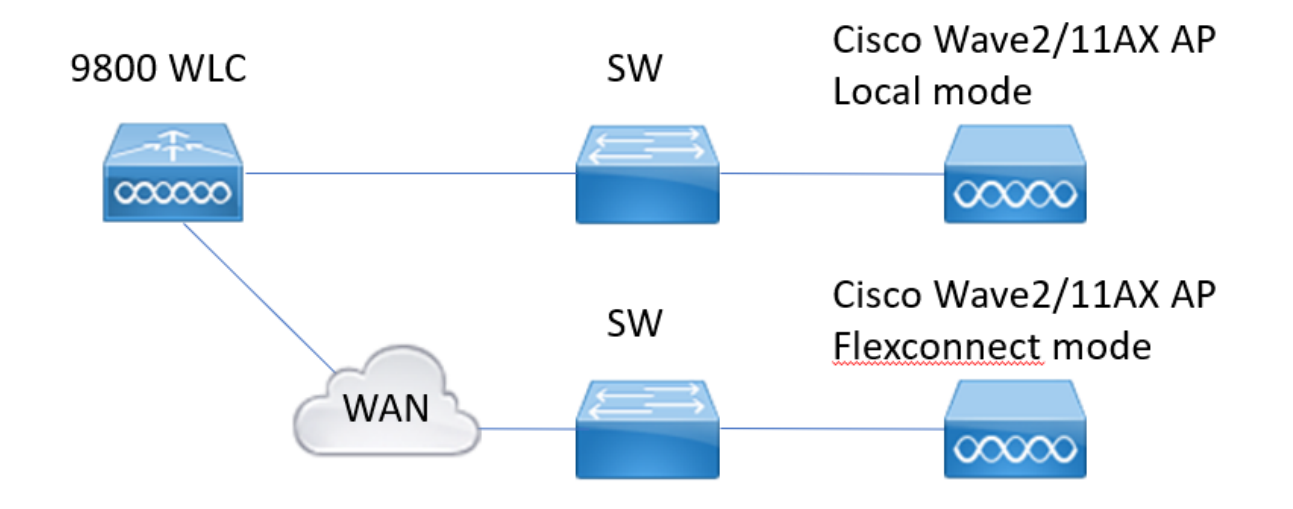

# WLCから収集する汎用出力

1.- APの数が、WLCに接続されているAPの予想される数と一致することを確認できます。 APの切断のWLCログの確認。

APが欠落していないか、ログでAPが同時に切断されているのか、または常に同じAPが接続 /切断されているのかを特定します

show ap summary | i Number of APs !!APの数が予想される数と一致するかどうかを確認しま す。

sh log | i AP Event: !!APが同時に接続解除されているか、または接続/接続解除されている APにパターンが存在するかどうかを確認します。

2. – すべてのAPのリストを取得し、欠落しているAPをチェックできます。アップタイムとア ソシエートアップタイムが短いAPを特定します。これは、APがリロードしているか、 capwapに再接続しているかを特定するのに役立ちます。

APがリロードしている場合は、稼働時間が類似しているAPをチェックし、それらのAPが同 じスイッチにあるかどうかをチェックできます。Up時間が長く、Association時間が短い APが表示される場合は、次のことを確認する必要があります。

capwapの再起動を引き起こす可能性があるAPや、再送信によるcapwapのフラップが発生す る可能性があるAPに変更が加えられました。APのクラッシュがないかどうかも確認できます 。

show ap uptime !![Check Up Time Vs Assoc Up Time]パターンのチェック show ap cdp nei !!同じアップタイムのすべてのAPが同じスイッチにあるかどうかを確認しま す。

show ap crash !!APのクラッシュがないかどうかを確認します。 dir all | i crash !!WLCに保存されているAPのクラッシュを検出します。

3. – すべてのAP接続/接続解除履歴イベントと接続解除理由を確認できます。接続解除の理由 がすべてのAPに似ているかどうか、および接続のどのフェーズで接続解除が発生したかを確 認できます。

切断の原因を特定し、その切断の時間パターンがあるかどうかを確認します。

show wireless stats ap history !!接続/切断イベント、それらのイベントの時間、切断理由、お よびカウントを検索します。

show wireless stats ap discovery !!WLCが受信したディスカバリ要求とそのディスカバリ要求 の時間

show wireless stats ap join summary !!APのステータス、最後の切断理由、およびフェーズ切 断が発生した場所を確認します。

4.- DTLSフェーズでエラーが発生した場合、AP DTLSハンドシェイクに使用されている証明 書と暗号のタイプを確認できます。

show wireless certification config !!DTLSのバージョンと暗号スイートを確認します。 show wireless management trustpoint !!使用する証明書の種類

show wireless dtls connections !!使用されるcapwap制御/データポートに対してDTLSが確立 されているかどうかを表示します。

### 具体的なAPのWLCからの特定の出力

5. – これで、問題が発生している具体的なAPに焦点を当てることができます。最初に、その APのイーサネットMACと無線MACを見つける必要があります。そのAPの履歴を確認し、常 時トレースをオンにします

showコマンドを使用して、APアソシエーションの異なるフェーズである時間基準と障害、リ ブートまたは接続解除の理由を確認できるイベントの要約を表示します。

イメージのアップグレードが原因でWLCがAPをリブートしたかどうかがわかります。または 、キープアライブ障害が原因でAPが切断された場合。

イベントのシーケンスを示すAPに発生した内容の詳細を取得するには、always-on-tracingを 使用します。showコマンドのタイムリファレンスを使用すると、その前後に発生するイベン トに焦点を合わせることができます。

具体的なAPのshow tech wirelessを収集すると、設定の詳細、タグの割り当て、モデルに関 する情報、無線チャネルなどが得られます。

show wireless stats ap history mac-address Ethernet\_MAC@ !!イベントのタイプと時間、お よび特定のAPの切断理由とカウントを確認します。

show wireless stats ap mac Radio\_MAC@ discovery detailed !!検出要求/応答の数、検出失敗 、および最後に動作した検出と非動作の検出のタイプを確認します。

show wireless stats ap mac Radio\_MAC@ join detailed !!異なるフェーズのカウンタ discovery、dtls、join、config、data dtls。最後のリブートのタイプと理由も表示されます。 切断の種類と理由。

show logging profile wireless start last X days filter mac <radio-or-ethernet-AP-mac> !!この APのAlways-on-tracingは、WLCトレースデータベースに保存されたより詳細なイベントエラ ーを表示します。設定変更、無線イベント、関連付け/関連付け解除イベント。

show tech wireless ap name <ap-name> !!設定の詳細、タグ、無線情報チャネル/txpower、 SSIDなど

6. – 同じスイッチ内にない複数のAPが同時に接続解除されているのが確認された場合は、接 続解除されたすべてのAPが同じWNCD内にあるかどうかを確認できます。 その場合は、wncd CPU使用率をチェックして、切断の原因が高いwncd CPU使用率にあるの か、WLCがAPから受信したパケットを処理できないのかを確認できます。

show wireless loadbalance ap affinity mac Ethernet MAC@ !!concrete APのMACアドレスに 割り当てられたwncdを確認します。concrete site-tagのwncdも取得できます。 show wireless loadbalance ap affinity wncd <0-7> !!その他のオプションは、具体的なwncdに 割り当てられたすべてのAPをチェックすることです。

# 具体的なAPのWLCおよびAPからの高度なログ

7. – 以前の情報ではAP加入の理由を特定できない場合、次のイベントのためにAPにアクセス できる場合に備えて、RAトレースとパケットキャプチャ、およびAPデバッグをキャプチャ する必要があります。

これにより、APの接続解除の理由を特定するために、APからのパケットキャプチャと詳細レ ベルのトレースが提供されます。データをキャプチャする次のイベントの前に、トレースと キャプチャを有効にする必要があります。

SSH経由でAPにアクセスできる場合は、切断に関するAPの観点を提供するAPでデバッグを 有効にできます。WLCおよびAPスイッチポートでのパケットキャプチャの収集は、 切断の原因がネットワークでのパケットのドロップであるかどうかを特定するのに役立ちま す。

# WLCからのログ:

!!デフォルトのmonitor-timeを使用してAPのra-traceを有効にすると、APの接続解除がいつ発 生するかわからない場合に備えて、最大まで増加します。

debug wireless mac <AP\_Radio\_MAC> internal monitor-time 2085978494 !!AP radio macを使 用して、WLCから冗長レベルのトレースをキャプチャします。時間を設定すると、最大24日 間トレースを有効にできます

!!または

debug wireless ip <AP\_IP> internal monitor-time 2085978494 !!AP IPアドレスを使用して、 WLCから冗長レベルのトレースをキャプチャします。時間を設定すると、最大24日間トレー スを有効にできます

#### !!再現

no debug wireless mac <AP\_Radio\_MAC|AP\_IP> internal monitor-time 2085978494 !!WLCはra\_traceファイルをAP\_infoコマンドを使用して生成し、ra\_traceファイルの生成を確 認します。

#### dir bootflash: I i ra\_trace

!!AP IPアドレスACLでフィルタリングされた組み込みキャプチャ。APのIPアドレスのパケッ トキャプチャを両方向でフィルタ処理し、バッファが100 Mを超えた場合に最新のキャプチ ャを取得できるように循環バッファを用意します

!!ACLの作成 ip access-list extended CAP-FILTER permit ip host <AP\_IP> any permit ip any host <AP\_IP>

!!パケットキャプチャの作成

monitor capture MYCAP clear monitor capture MYCAP interface Po1 both monitor capture MYCAP buffer circular size 100 monitor capture MYCAP match any monitor capture MYCAP access-list CAP-FILTER monitor capture MYCAP start !!再現

#### APからのログ

show tech !!show techを収集して、APのすべての設定の詳細と無線の統計情報を取得します 。 show dtls connection !!DTLSの証明書、ポート、暗号、バージョンを確認する 「mon」という用語 !!其本 debug capwap client events debug capwap client error !!詳細 debug capwap client pmtu debug capwap client keepalive debug capwap client payload debug capwap client details debug capwap client info

# すべてのコマンドのリスト

#### WLCからのすべてのコマンドのリスト

show ap summary | i Number of APs sh log | i AP Event: show ap uptime show ap cdp nei show ap crash dir all | i crash show wireless stats ap history show wireless stats ap discovery show wireless stats ap join summary show wireless certification config show wireless management trustpoint show wireless dtls connections show wireless stats ap history mac-address Ethernet MAC@ show wireless stats ap mac Radio\_MAC@ discovery detailed show wireless stats ap mac Radio\_MAC@ join detailed show logging profile wireless start last X days filter mac <radio-or-ethernet-AP-mac> show tech wireless ap name <ap-name> show wireless loadbalance ap affinity mac Ethernet\_MAC@ show wireless loadbalance ap affinity wncd <0-7> sh proc cpu platform | i wncd debug wireless mac <AP\_Radio\_MAC> internal monitor-time 2085978494

#### APからのすべてのコマンドのリスト

show tech show dtls connection term mon debug capwap client events debug capwap client error debug capwap client pmtu

debug capwap client keepalive debug capwap client payload debug capwap client details debug capwap client info

翻訳について

シスコは世界中のユーザにそれぞれの言語でサポート コンテンツを提供するために、機械と人に よる翻訳を組み合わせて、本ドキュメントを翻訳しています。ただし、最高度の機械翻訳であっ ても、専門家による翻訳のような正確性は確保されません。シスコは、これら翻訳の正確性につ いて法的責任を負いません。原典である英語版(リンクからアクセス可能)もあわせて参照する ことを推奨します。